# **Chromebook**で家庭の**Wi-Fi**に接続する

#### ★ご注意★

オンライン動画学習等を実施した場合、スマートフォンのテザリング機能を 利用してインターネットに接続する場合、使用パケットが大幅に増える可能性がござい ますので、ご注意下さい。

#### 1.家庭の**Wi-Fi**へ接続する

①家庭のWi-Fi(SSID)を選択してくだ さい。

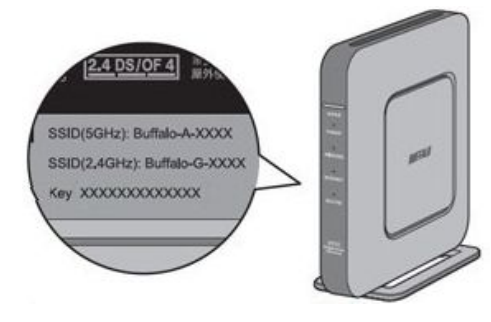

※Wi-Fi(SSID)は無線ルーターなどの 機器側面などに記載がされている場合が あります。

 $\sim$ ネットワークへの接続 ネット接続が必要で ۷,  $\overline{\mathbf{v}}_i$  $\overline{\mathbf{v}}_i$ e pa

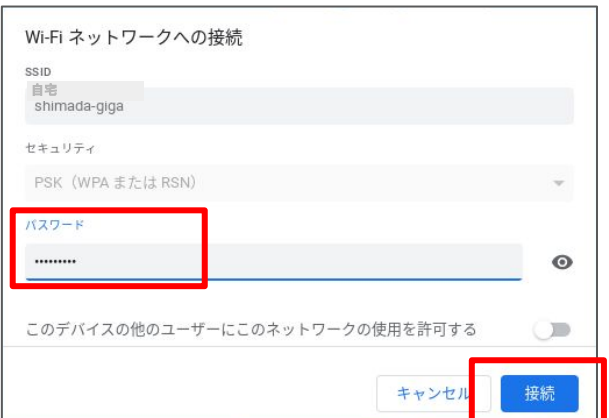

## ②パスワード(暗号化キー)を入力してくだ さい。

※パスワード(暗号化キー)は無線ルーターに 記載されている場合があります。 記載されている場合でもパスワードを変更して いると接続できない場合があります。

③「接続」をクリックしてください。

### 2.ログインする

①「次へ」を選択してください。

②QRコードをかざしてしてください。

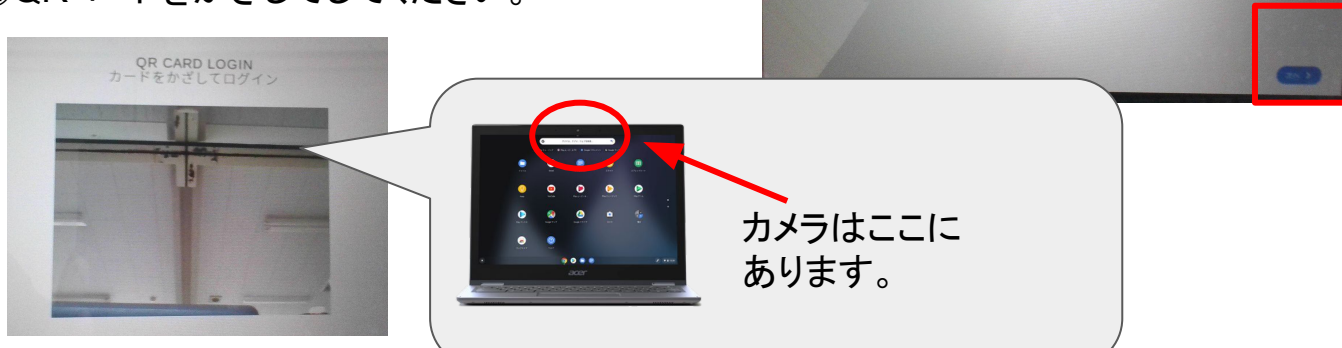

G

てください

Chromebook にログインし

**動このテバイスはg shimada.ed pによって管理され**<br>ています。使用するには毎回ログインする必要があり

 $\bigcirc$